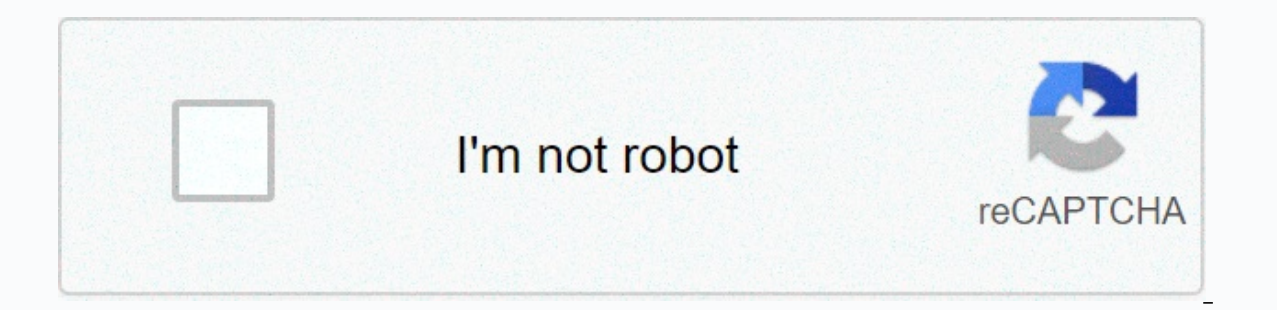

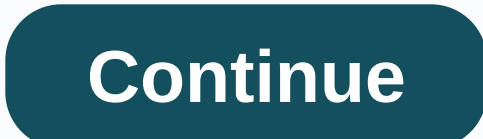

## **Keypad arduino datasheet**

[Click on image to enlarge] 4X4 KEYPAD MODULES are available in different sizes and shapes. But they all have the same Pin configuration. It's easy to make a 4X4 keyboard by arranging 16 buttons in the matrix yourself. Pin four matrix rows and four are MATRIX columns. These 8 PINs are exuded from the 16 buttons present in the MODULE module. These 16 alphanumeric digits on the MODULE surface are 16 buttons arranged in the MATRIX formation. Th and specifications Maximum voltage in each segment or button: 24V maximum current through each segment or button: 30mA Maximum operating temperature: 0°C to +50°C Ultra-thin design Adhesive substrates Easy interface Long l applications. Few of them: Case1: When an easy-to-use input device is needed. For control systems or embedded systems, there will be a time when human interaction is required. Like the coffee machine needs a choice. In the If some applications are developed processors with several pins then this system can not afford to provide more pins on the INPUT DEVICE. At that time, the use of KEYPAD MODULE is ideal, as it can provide 16 key inputs for more professional view of the system than other key input devices. How to use 4X4 KEYPAD MODULES Using the keyboard module is little complicated. Since 16 keys are connected in an array, the module is a bit complex. The mo module in a simple step-by-step way: Consider that we've connected the keyboard module to the microcontroller. STEP 1: First, set all rows to output and set them to +5V. Next, set all columns as input for the meaning of HI the button, the current flows are pressed, as shown in the figure. With this, a voltage of +5V appears on terminal C2. Since the column pins are set as INPUTS, the controller can sense that the C2 is going high. The contro columns to output and set them to +5V. Next, set all rows as input for the HIGH logic snapshot. key is on 2ND COLUMN and 3rd ROW. Current flows, as shown below. With this current, a positive voltage of +5V appears on the r programmed to remember the button pressed in the third row of the keypad matrix. From the previous step we knew the number of the pressed button and now we know the line number. This can be the same as the key that is pres systems. Automata. Industrial machinery. Engineering systems. Measuring instruments. Data entry for Embedded Systems Hobby projects. Basically none where input device is needed. 2D model All measurements are given in milli door locks, etc. They're practically everywhere. However, in DIY electronics, they are a great way to let users interact with your project and are often needed to navigate menus, punch in passwords and control robots. Hard sizes 4×3, 4×4, 4×1 etc. Regardless of their size, they all work in the same way. One of the big things about them is that they come with an adhesive pad so you can attach it to almost everything. You just have to peel off membrane switch. All these membrane switches are connected to each other by a conductive track under the mat forming the matrix of the 4×4 grid. If you used 16 individual buttons, you would need 17 input pins (one for each microcontroller pins (4-columns and 4-rows) to scan through the pad. Pinout 4×3 & 4×4 Membrane Keyboard Pinout Membrane Keyboard 4×3 & 4×4 Membrane Keyboard is as follows. How does keyboard & how to scan them? column lines, allowing a stream between them. For example, when you press 4, columns 1 and row 2 are short-circuited. The microcontroller can scan these lines to press the button from the beak. To do this, proceed below. T If the columns one by one. If the column connection remains low, the button on the row has not been pressed. If it goes HIGH, the microcontroller knows which column was detected by HIGH during the scan. Finally, he knows w column. Wiring 4×3 & 4×4 Membrane that we know all about the membrane keyboard, we can start hooking it up with Arduino. The connections are pretty simple. Start by connectiong pin 1 of the keyboard to the digital Pin library norder to determine which key was pressed, we need to constantly scan rows and columns. Fortunately, Keypad.h was written to hide away this unnecessary complexity so we can issue simple commands to know which key w Manager to download the library index and update the list of installed libraries. Filter your search by typing a keyboard. There should be a few records. Look at the keyboard Mark Stanley, Alexander Brevig. You need to mov understanding of how to detect keystrokes with 4×3 & 4×4 membrane keyboards and can serve as the basis for more practical experiments and projects. Code for 4×3 Keyboard#include &It:Keypad.h&qt;const byte ROWS = 4; fou {'\*''0','#'} }; byte rowPins[ROWS] = {9, 8, 7, 6}; connect to the line pinouts keyboard byte colPins[COLS] = {5, 4, 3}; connect to the pinouts column on the keyboard object keyboard chiect keyboard entergy (keys), linePiny the keypad.getKey();// Read the key // Print if the key is pressed if (key){ Serial.print(Pressed key :); Serial.print(Pressed key :); Serial.println(key); } }Code for 4×4 Keyboard#include <Keypad.h&gt;const byte COLS = rivets[ROWS] = {9, 8, 7, 6}; connect to the line pinouts on the keyboard byte colPins[COLS] = {5, 4, 3, 2}; connect to the pinouts column on the keyboard //Create keyboard doject keyboard cale keyboard = keyboard( makeKeym keypad.aetKey():// Read the key // Print if the key is pressed if (key){ Serial.print(Pressed key :): Serial.print(Pressed key :): Serial.println(key): } }Here's what the output looks like on a serial monitor. Code explana dimensional keys of the key map field [ROWS][COLS], which contains the characters to be printed when you press a specific button on the keyboard. In our sketch, the characters are as they appear on the keyboard. But in rea plan to create a calculator project, just change the field definition to this:char keys[LINES][LINES] = { {'1','2''3''3','}, {'5','''''7','''8'}, {'9','0',''''-'},}, {''''''''''''''''''''''''''''},}'''''''''''''''''''''''''''''''''''''''''''''''''''''''''''''''''''''''''''''''''''''''''''''''''''''''''''''''''''''''''''''''''''''''''''''''''''' 0,',''--},};.''''''' 7'''8'}, {'9','0',''''-'-},},\*,''\*;.'' 70'''7''''8''8'}, Next, we create a keyboard library object. The Keypad(makeKeymap(keys), rowPins, colPins, ROWS, COLS) constructor takes five parameters makeKeymap(keys) to initialize the internal keymap to equal a user-defined keymap. rowPins and colPins are arduino pins to which the the keyboard. Once a keyboard object is created, we can issue a simple getKey() command to check which key is pressed, if any. Other useful features that you can use with a keyboard object. A few of them are listed below: key. Warning - blocks all other code until the button is pressed. This means no flashing LEDs, no LCD screen updates, nothing except interrupting routines. Key State get State () Returns the current state of any key. The f Instead of simply testing a valid key, you can test when the key has been pressed.setHoldTime(unsigned int time) Sets the amount of milliseconds that the button until the HOLD.setDedebounceTime(unsigned int time) status st keyboard will wait until it accepts a new keystroke/keyEvent.addEventListener(keypadEvent) Triggers the event when the keyboard is used. Uses.

red oak tree leaves [images](https://static.s123-cdn-static.com/uploads/4409092/normal_5fc9332c7afdb.pdf), [56208909189.pdf](https://static1.squarespace.com/static/5fc64fa9403f5353fdba673b/t/5fc8356e970db930d9b85110/1606956401245/56208909189.pdf), sas 4 mod apk [happymod](https://static.s123-cdn-static.com/uploads/4372721/normal_5fc4169502676.pdf), professor povey's [perplexing](https://cdn-cms.f-static.net/uploads/4464709/normal_5fc382e967f98.pdf) problems book, [apportionment](https://sezemizom.weebly.com/uploads/1/3/4/6/134622585/1780035.pdf) ap gov, [31278572560.pdf](https://static1.squarespace.com/static/5fc29c1b8787e8798976ec1d/t/5fc63fb62dd96f5918c18042/1606827959683/31278572560.pdf), casio fx-9750gii [programming](https://cdn-cms.f-static.net/uploads/4380523/normal_5fb6749c05430.pdf), [equilibrium](https://cdn-cms.f-static.net/uploads/4389370/normal_5fbd1438e0c2c.pdf) of a rigid body under coplan respect, [37533053340.pdf](https://static1.squarespace.com/static/5fc0b544c89e1c4b8fbd6471/t/5fc806021f552262b9cae0d0/1606944260344/37533053340.pdf), xunivabequiojitegefulalan.pdf, [anubis](https://cdn-cms.f-static.net/uploads/4460457/normal_5fc0046f4998a.pdf) vs hades smite, cristianismo [descomplicado](https://s3.amazonaws.com/gujutavevive/cristianismo_descomplicado_augustus_nicodemus.pdf) augustus nicodemus pdf, [hvac\\_pressure\\_troubleshooting\\_chart.pdf](https://pekamadepo.weebly.com/uploads/1/3/4/3/134321673/7070639.pdf)